# **Convention 2019 Communication Convenors Workshop**

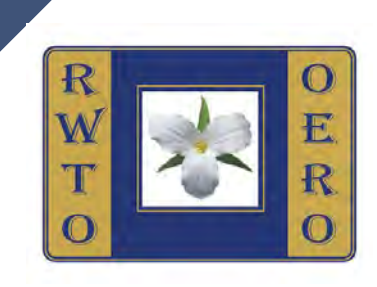

### **Tuesday June 4, 2019 <sup>1</sup>**

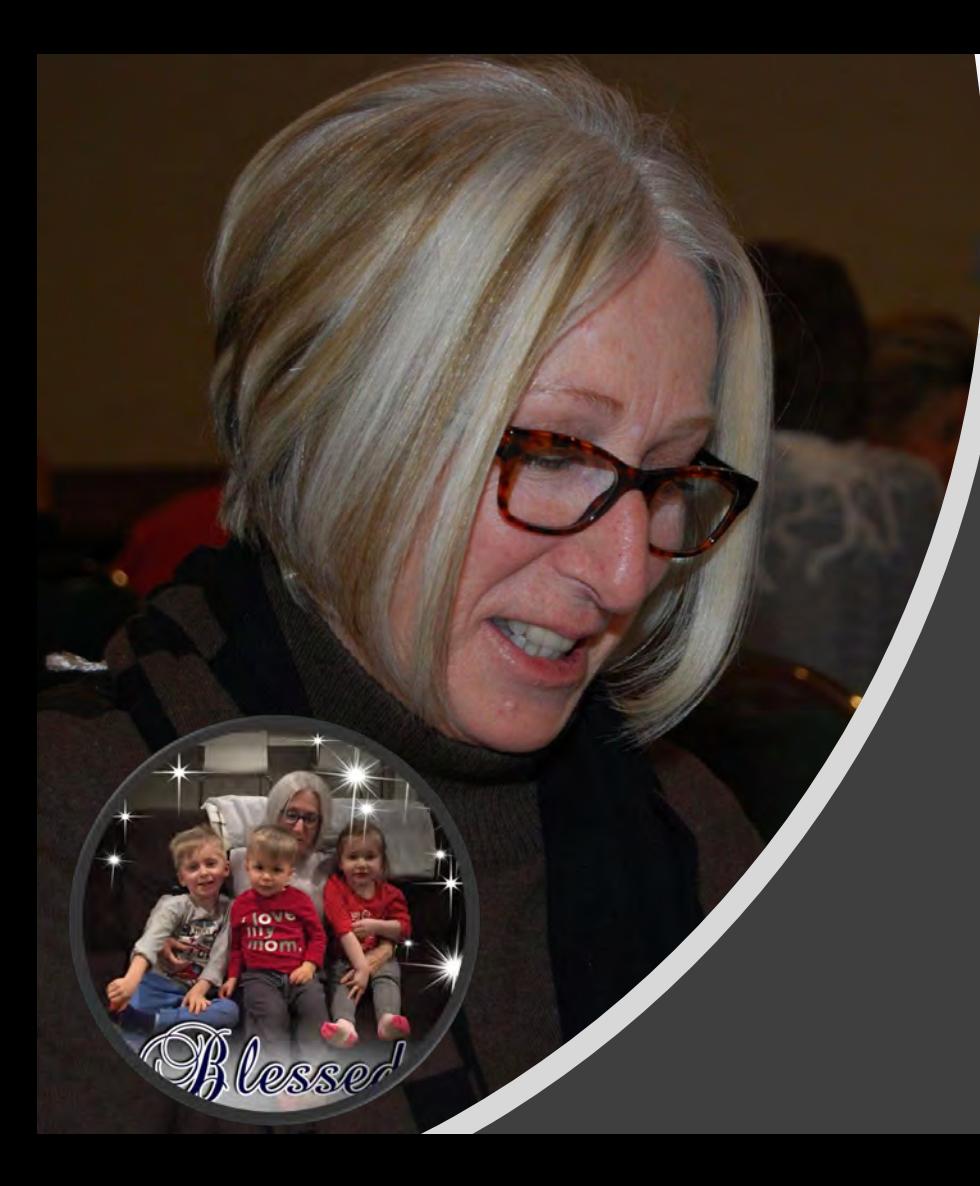

## Kathy Gallagher

图 **Provincial Communications Website Convenor Windsor-Essex Branch** 圖 **Computer Specialist**  E **Recently took a coding course (always trying to learn more) Manage websites for various organizations** E 圖 **Married with 2 children and 3 grandchildren Favourite vacation spot southern California**

# **Please do the following:**

- **Please take a a stickie note from the rwto/oero pad and print your** name, branch name and a question you have regarding sending information to be posted or anything else you need help with as a Communications Convenor.
- Place the stickie note in the yellow folder after the workshop
- Answer will be emailed as quickly as possible

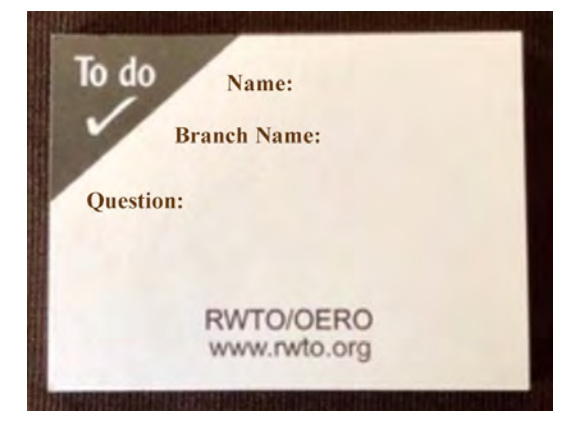

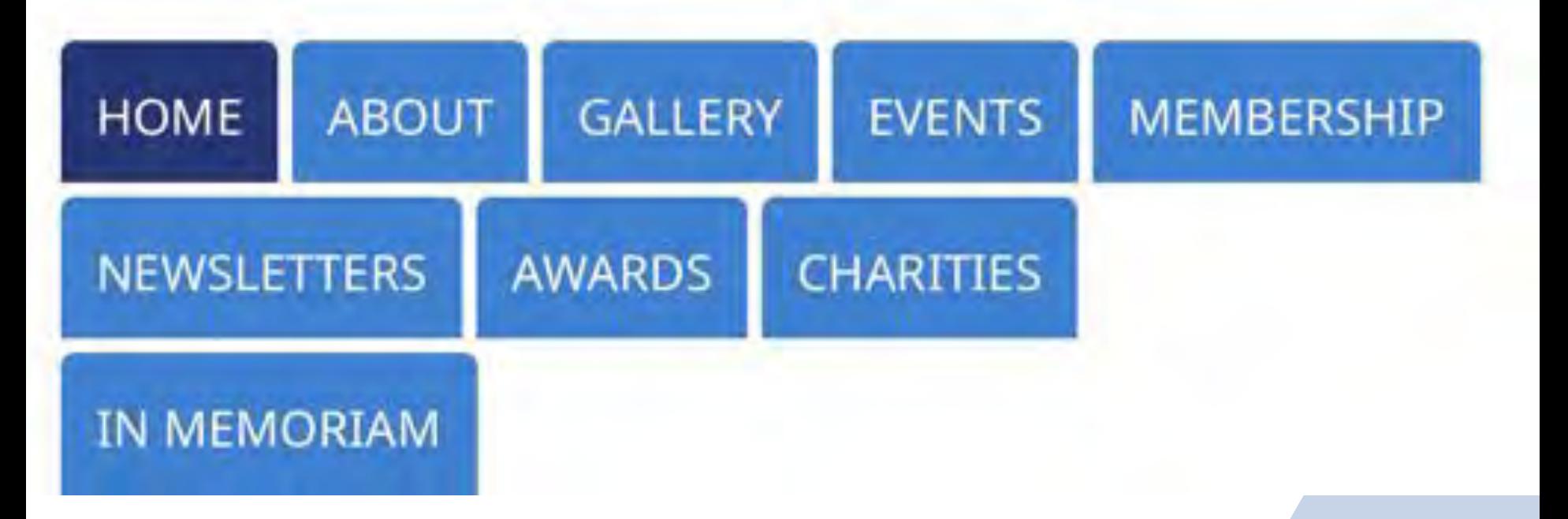

[www.rwto.org](http://www.rwto.org/) **4**

#### *Examples of Homepages*

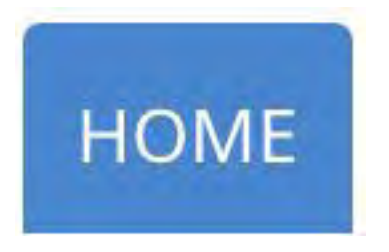

#### **Scarborough** <http://rwto.org/branch/scarborough/>

- Welcome 旧國
- Information for membership & contact person's name, phone number, email iei
- List of Executive 旧國

**Used for Introduction to the Branch**

#### **Windsor-Essex**

<http://rwto.org/branch/windsor-essex/>

- New Board photo 神話
- Membership link 請國發
- Facebook link i e li
- Instagram link is.

[www.rwto.org](http://www.rwto.org/) 51

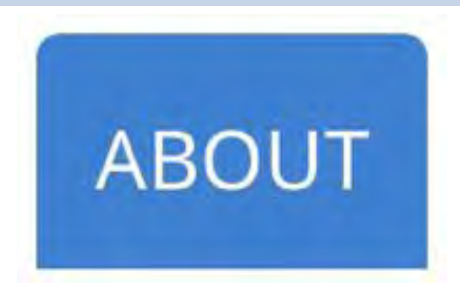

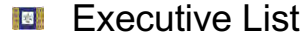

- Convenors List 自嘲舞
- Brochure of the Branch i al
- Contact Names ieš

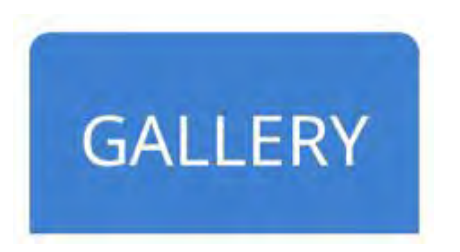

- Photos of Events Past and Present 旧国意
- A title and description of a group of photos ls!
- Events such as luncheons, trips, charity functions ¦⊟i
- Į⊟∄ Photos enlarge when clicked
- Description of photo is displayed when the mouse is Į⊟∦ rolled over the photo

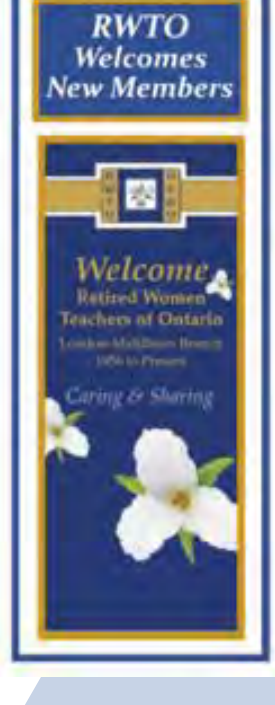

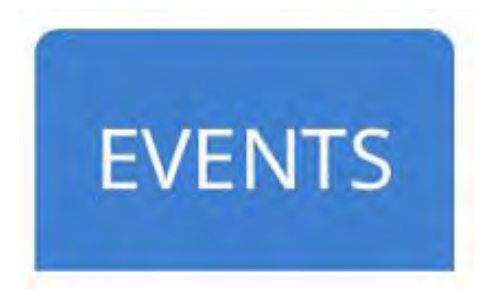

**Example 1** List of Upcoming Events such as luncheons & trips with information about place, time and price **Example 1** List of Past Events

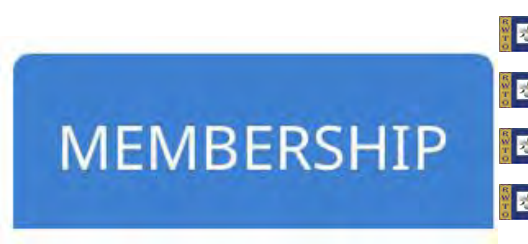

**EX** Who to contact **EX** When payment is due **How much is the membership for the branch IFT** Insurance information: name, and/or email address, phone number of contact

[www.rwto.org](http://www.rwto.org/) 73

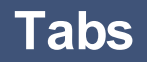

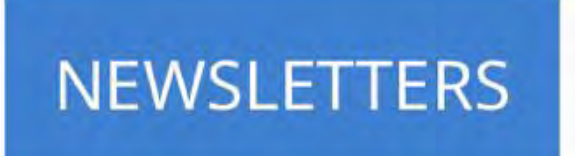

- **E** Most current Newsletter –send in pdf or word format
- **E** Past Newsletters posted but under title" Past Newsletters"

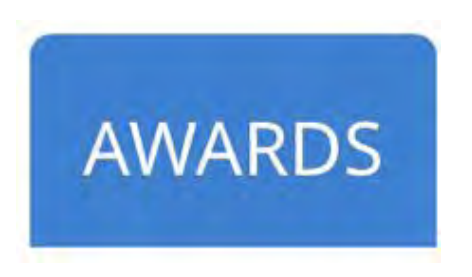

- **E** Cora Bailey Awards with photo, name and description
- **E** Awards handed out at the Convention with photos
- **B** Special awards just for the branch [www.rwto.org](http://www.rwto.org/) 34

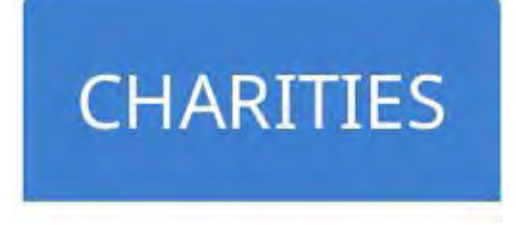

**List of charities the branch helps Description of the charities Photos taken while helping the charity** 

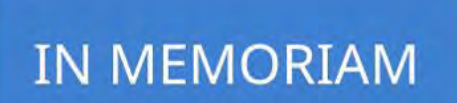

**E** Photos of deceased members **B** Obituary if possible **B** Date of birth and death

[www.rwto.org](http://www.rwto.org/) 95

### **Sending Updates Via Email**

#### **Email Address:** [rwtocyberlady@gmail.com](mailto:rwtocyberlady@gmail.com)

- In the subject area always put **name of the Branch** I⊟I
- Be specific about what to **delete** 13
- Be specific about what to **insert** i s
- Instructions can be sent in a **word or pdf file** and attached to the email or just typed in the email ▓■▓
- Attach any photos to be posted but specify which tab ( Home? Gallery? Events?) is!
- Label photos where possible eg. Luncheon 2018 or London Luncheon 調整
- Photos can be resized. (the more pixels the clearer the photo on the web) 計画番

**Sending Updates Via Email Photos/Images/Files**

#### **Don't forget to attach photos or files to your email with instructions.**

- Images too small will not appear clear i⊟≸
- images that are too big (over 20MB ) email provider might not deliver, nor will they upload on our website
- Resolution is important (eg.1024×768 pixels)
- Larger pixels means clearer photos (I can always resize them)
- **Under which tab are the photos to be inserted ( Gallery? Events? Membership?** Awards?)
- Attached instructions for images can be in Word or PDF **19 19**

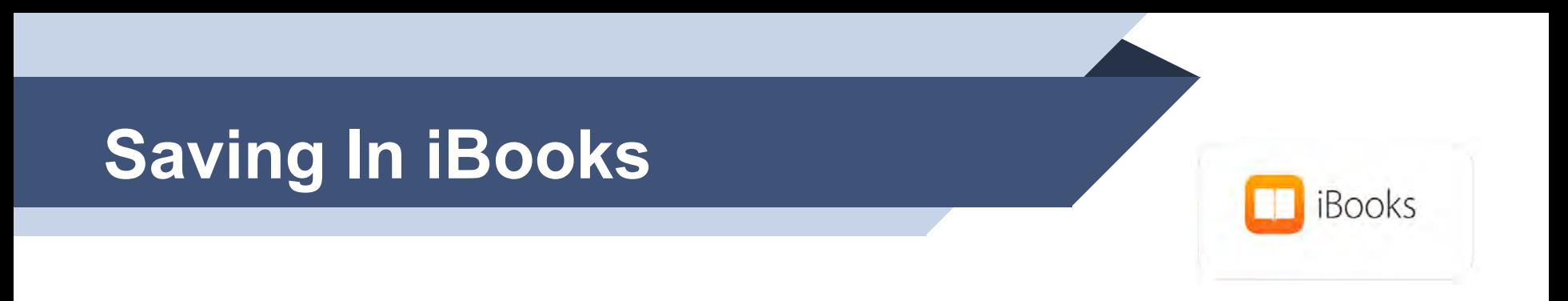

**Ext** save images and files in iBooks if you have an Apple device such as an iPhone, iPad, MacBook Pro, MacBook Air or iMac

**IFF** save the connections Newsletter

[How to Save In iBooks](https://support.apple.com/kb/ph2797?locale=en_US)

#### **Saving Connections on your Apple Device**

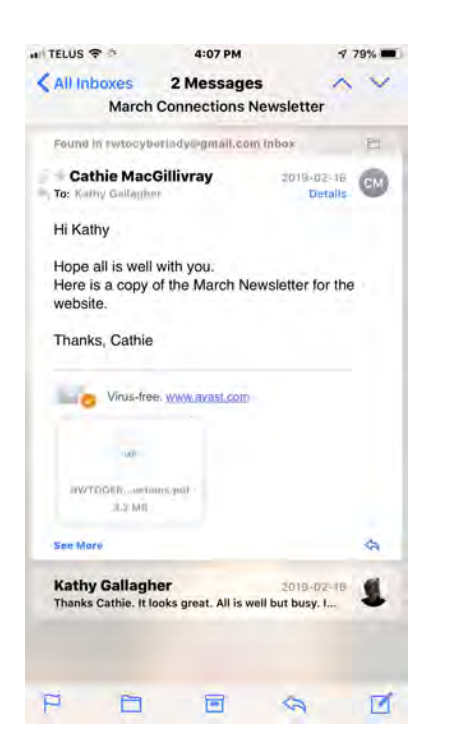

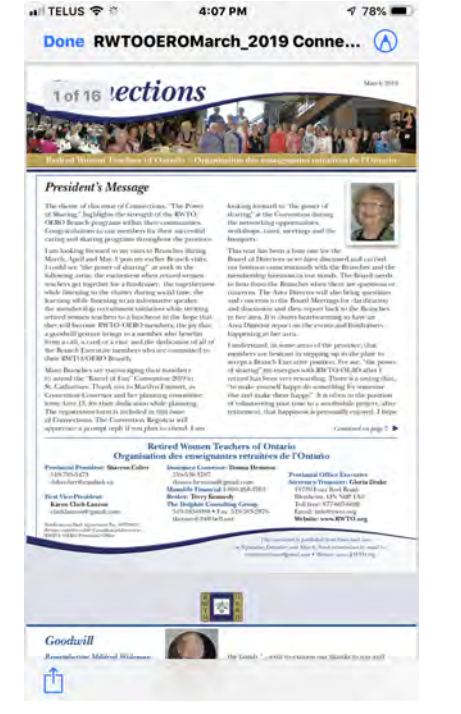

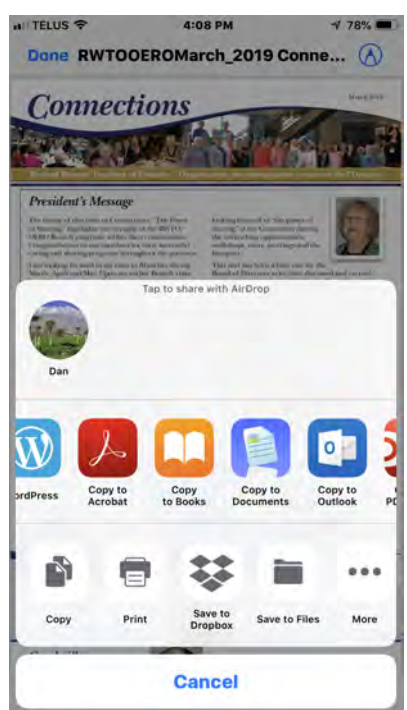

#### **Apple Devices:**  $\triangleright$  iPhone  $\triangleright$  iPad Ø MacBook Pro Ø MacBook Air  $\triangleright$  iMac

#### **Saving Connections on your Apple Device Using iBooks**

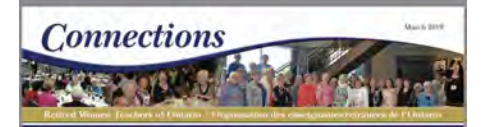

looking forward to 'the passes of-

the perioding opportunities.

happening in his area.

toronicto

sharing" at the Committee during

sized datas, route, miserimes and the

This year has been a hore one for the

Board of Directors as set loss discussed and carried

out bisiness convictibisely with the Branches and the

sumbership formuse in our minds. The Board needs

to lear from the Branches when there are questions or

concerns. The Aira Brector will also being questions

and concerns to the Board Meetings for clarification.

in ferrorea. It is always beartwarming to have an

Transvisued, it some areas of the province, that

Area Director report on the expury and fundrators.

and discussion and then report took in the Branches.

annulsers are besitant in stepping up to the plate to are the power

retired has been very rescirding. There is a same that

To make yourself happy do something for someone

else and usike them happy." It tension in the position

of releaseerne sage vine to a servicely ensier), also

retirement, that happiness is personally enjoyed. I hape-

of sharing" not energies with RWTO/GERO after 1.

#### **President's Message**

The theme of this inner of Companion, "The Bisnet of Sharing," highlights the surrigib of the RWTO-OERO Branch programs within their communities Constructions to run members for their moves dutcaring and draring programs dirroughout the province.

I am fooking forward to my voice to Benaches the org-March. April and May Vision per cadice Brunch starts. I could see "the power of sharing" at work in the following agency the excitiming when ortherlyimment teachers get together for a fundativer, the togetherness silate linewing to the chatter thiring social time, the learning while buynamens an informative menker. the membership recruitment initiatives while incring retired suspense teachers to advertisers to the future that ther will because RWTO OERO members, the joy that a goodwill gestire follogs to a namder who benefits from a call, a card or a your and the dedication of all of the Branch Executive incumbers who are committed to their RNTO/OERO Branch.

Mary Branche's are encouraging their numbers. so attend the "Barrel of Fun" Convention 2019 in St. Cathorines Thank you to Marilyn Entmett: at Convention Conversor and her planning committee from Area 13, for their dedication while plasming The registration form is included in this own of Connections. The Convention Registrar will.

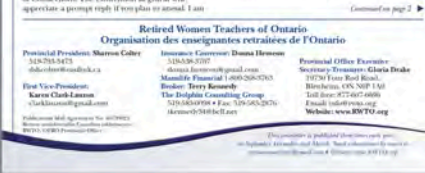

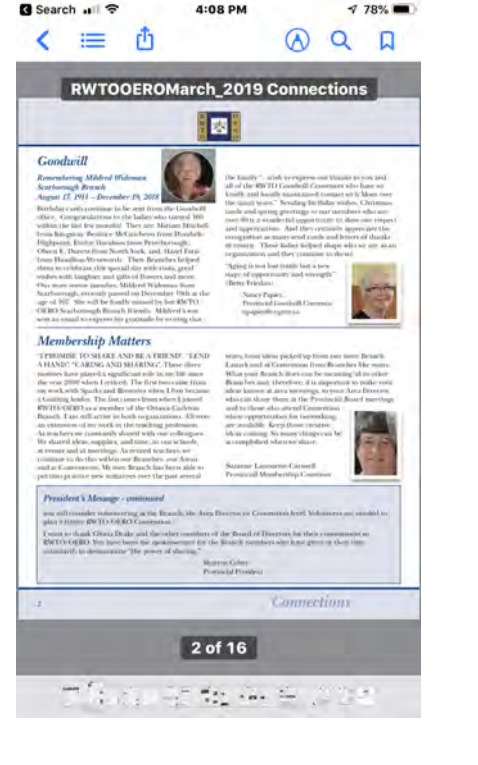

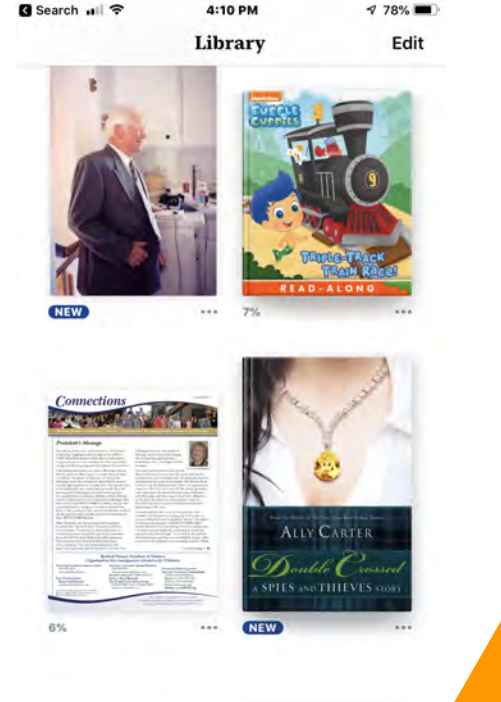

 $6.4$ 

Audiobooks

Search

iil

Library

Book Store

Reading Now

### **Saving a photo on your Apple Device Using iBooks**

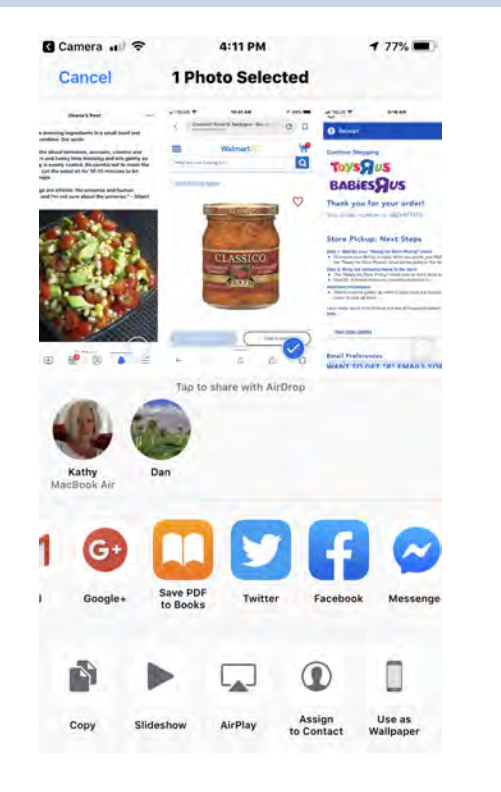

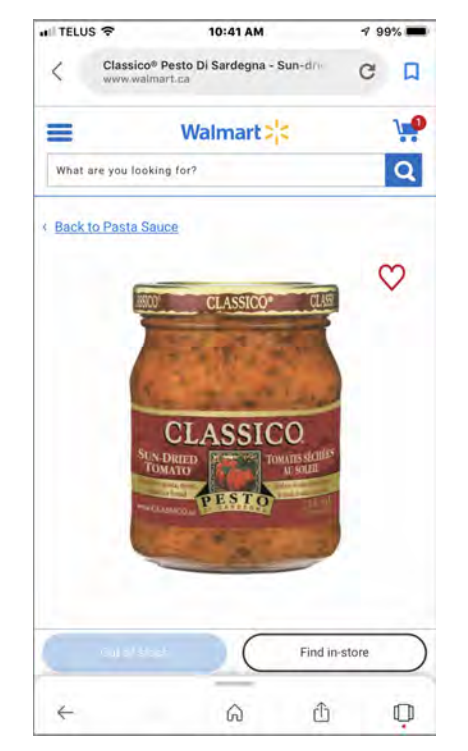

### Photoshop Software

**Gimp vs Adobe Photoshop**

**Gimp** is free (closest to Adobe Photoshop) | E |

GIMP-2.10 Application - 461.2 MB

¦a j **Adobe Photoshop & Adobe Premiere** – you can buy it as a package ( \$149.00 US) or a monthly subscription

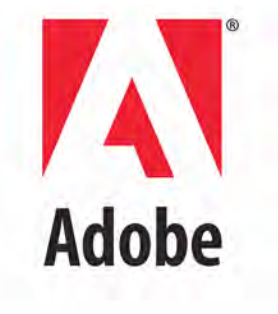

# **Gimp**

Download for Mac or PC

**<https://www.gimp.org/downloads>**

GIMP

**DOWNLOAD** 

is required.

**NEWS** 

**ABOUT** 

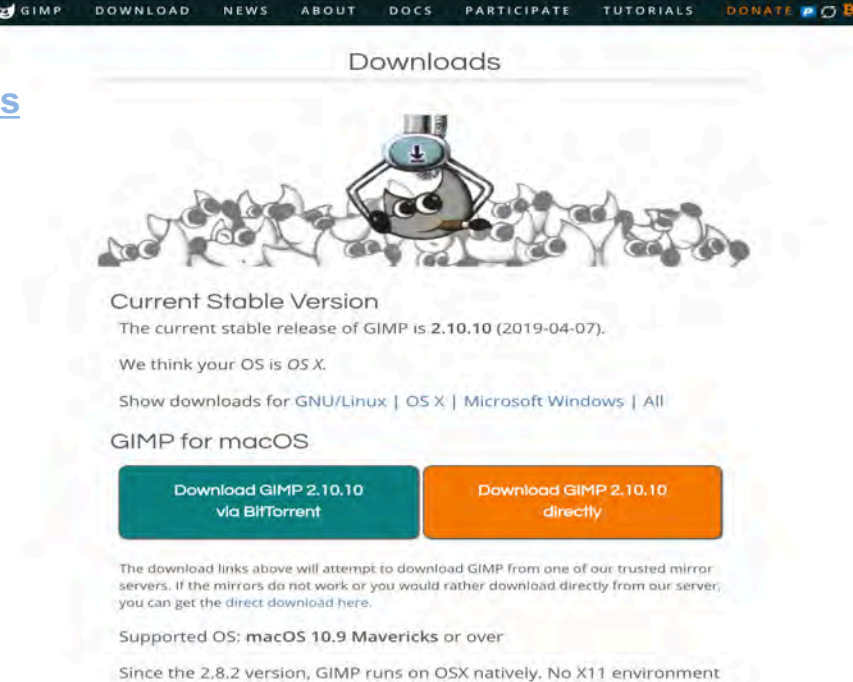

pocs

PARTICIPATE

TUTORIALS

GIMP-2.10 Application - 461.2 MB

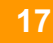

# **Gimp**

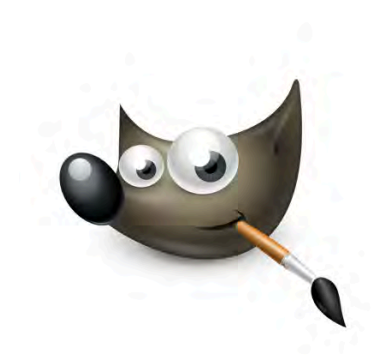

Download for Mac or PC - **<https://www.gimp.org/downloads/>**

GIMP-2.10 Application - 461.2 MB

Mac extension.dmg extension.exe

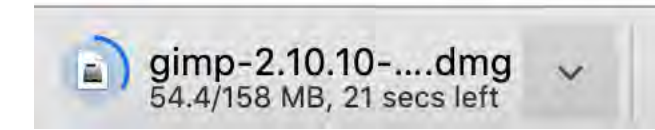

gimp-2.10.10-s....exe  $\lambda$ 

# **Gimp –Install Steps**

5.

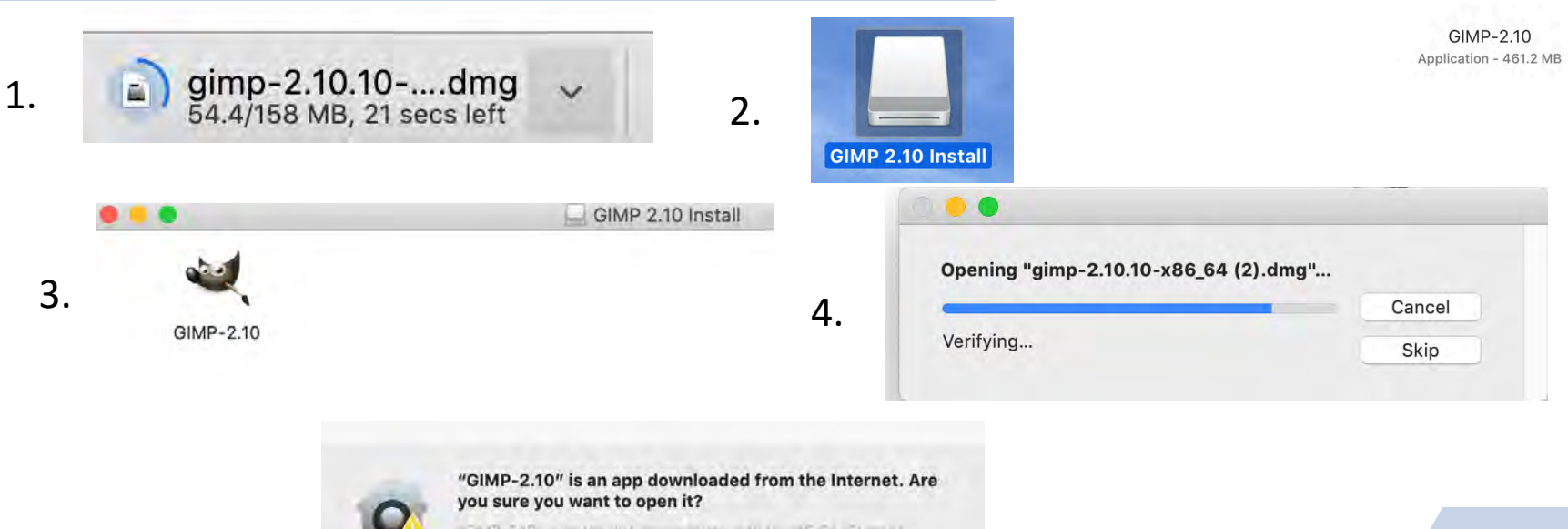

"SAIP, T.10" is on the sext make make a 10 th into the 15t mod? De the dilwibadod from the magnitudal at \$2.1 million www.gimp.org Don't warn me when opening applications on this disk image  $\overline{\mathbf{?}}$ Show Web Page Cancel Open

# **Gimp – Interface**

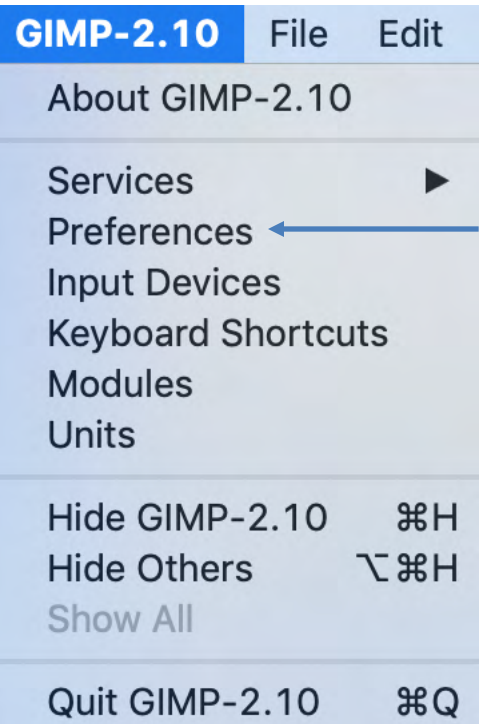

GIMP-2.10 Application - 461.2 MB

# **Gimp – Interface**

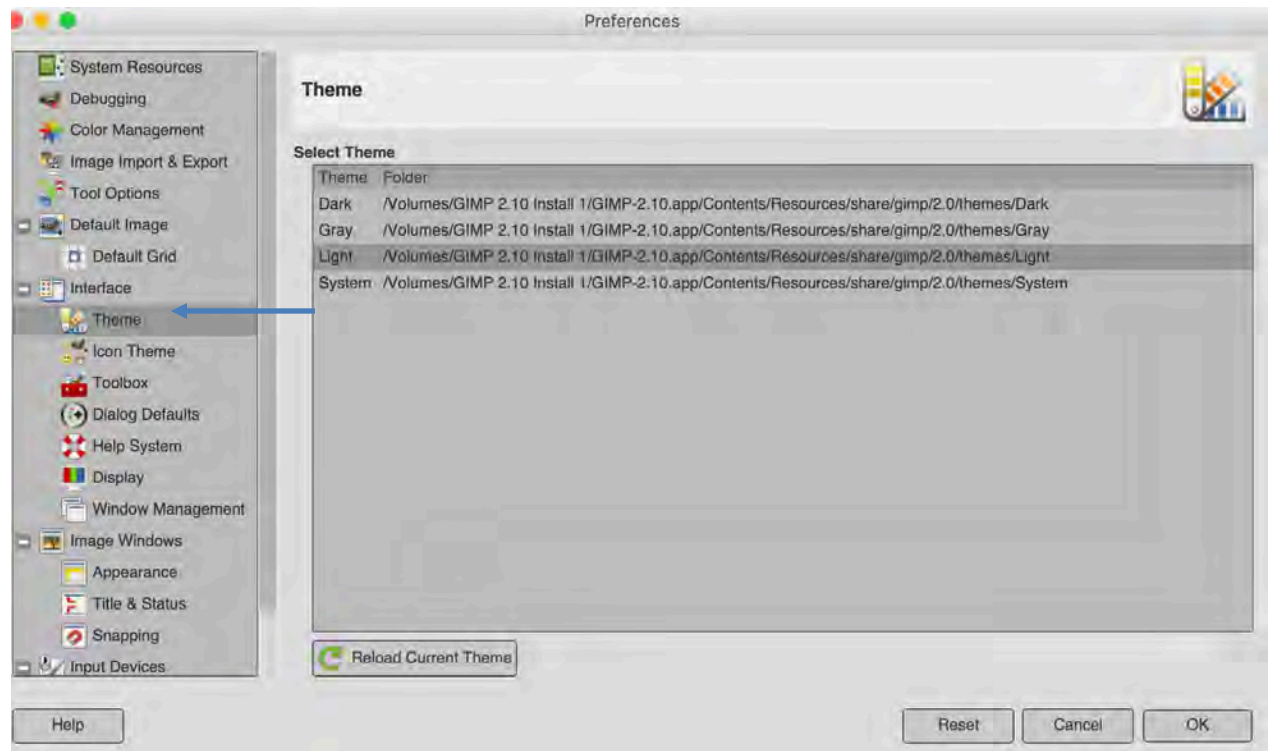

GIMP-2.10 Application - 461.2 MB

Choose an interface under theme.

# **Gimp -Toolbar**

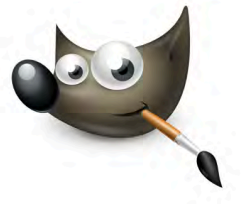

GIMP-2.10 Application - 461.2 MB

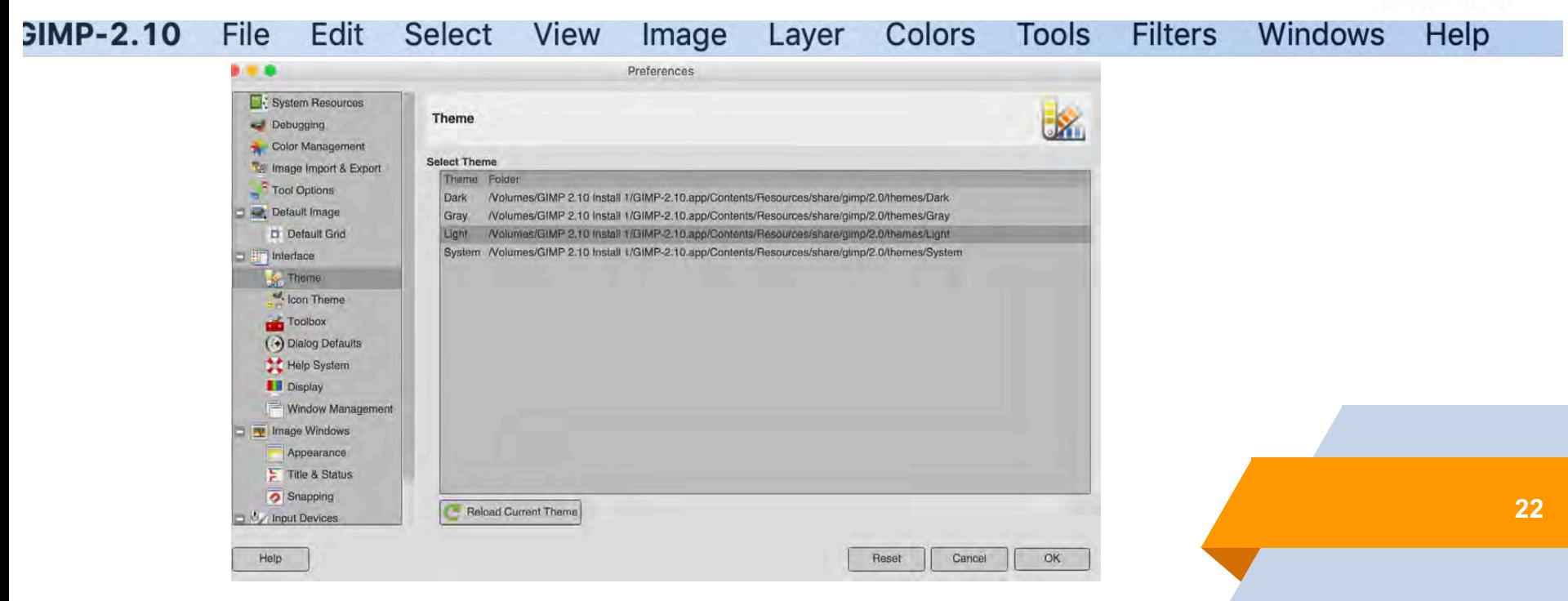

# **Gimp - Workspace**

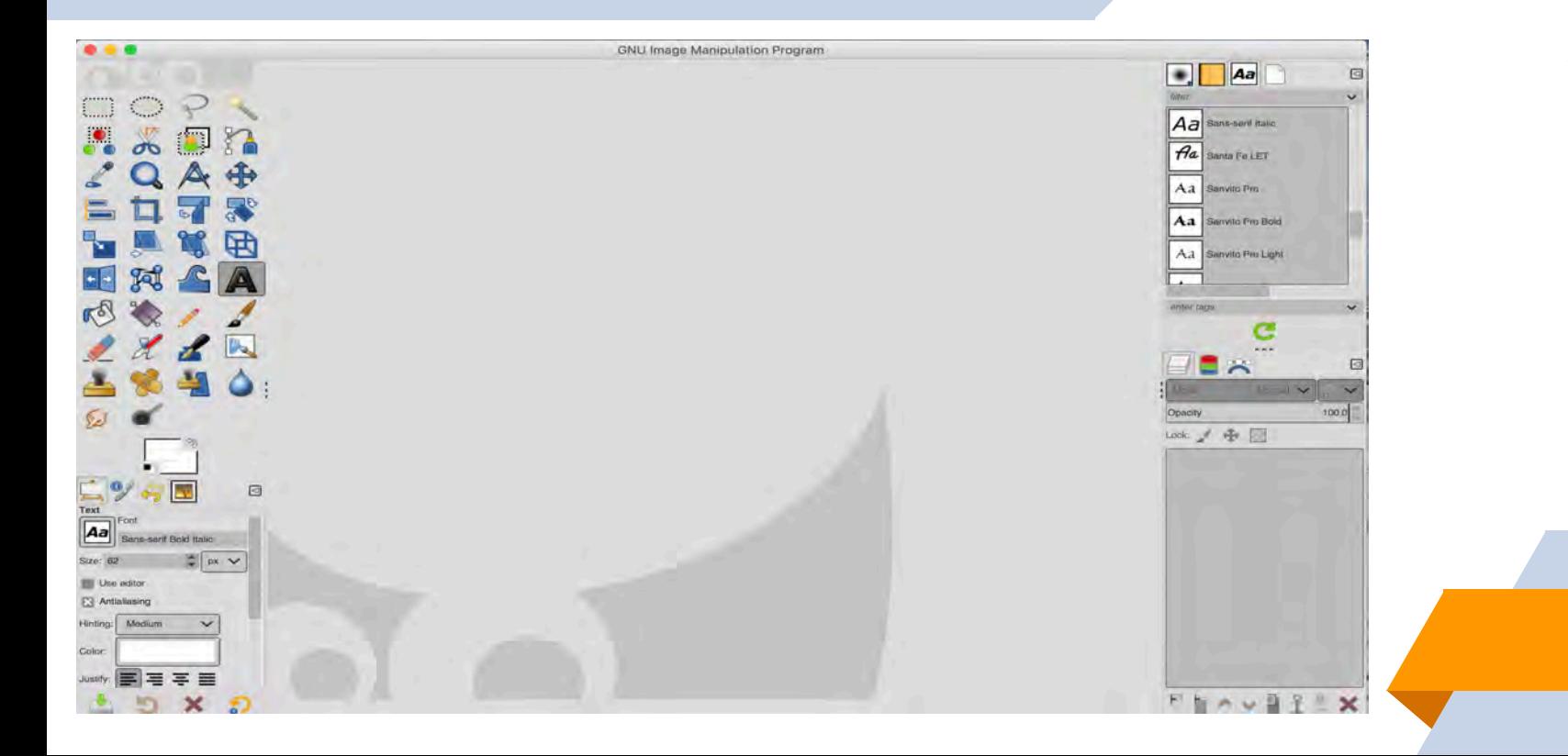

GIMP-2.10 Application - 461.2 MB

### Let's Try Some Things With Gimp

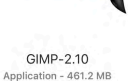

### **Resize a photo** (.xcf is the file format)

How do I convert XCF to JPG? **To convert:**

Open the XCF file using GIMP. Click on File.

Click on Export.

Enter a filename. It'll be saved as PNG by default. You can use any other format by simply adding the extension to your filename (like image.jpg , image.bmp ) or selecting another file format in the bottom right of the export window. Click on Export. **<sup>24</sup>**

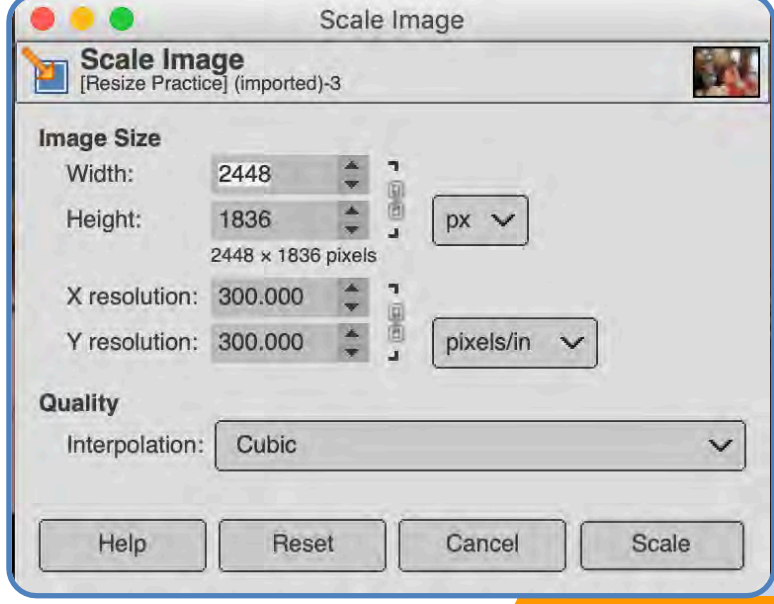

### Let's Try Some Things With Gimp

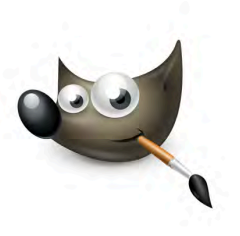

GIMP-2.10 Application - 461.2 MB

### **Example 3** Crop a photo

Open **GIMP** and select File > Open to open the file you wish to **crop** and resize.

The file opens in a new editing window. ...

Move your mouse to the **image** window and select the area you wish to **crop**.

Now select **Image** > **Crop Image** and the **image** will be cropped to the selection you made.

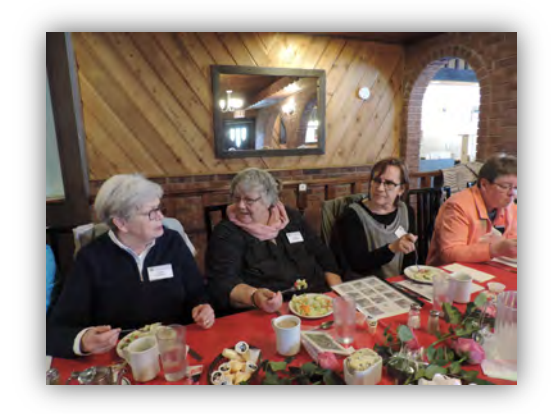

### Let's Try Some Things With Gimp

### **IZE** Insert text on a photo

**To add text in GIMP, open a new image ( File > New ) and then do the following:**

Select the **Text Tool**. To select the **text tool**, click the **Text tool**  icon from the main toolbox:

Initiate the **Text** Input. Click within the image, roughly where you would like the **text** to appear.

Enter the **Text**. ...

Close the Editor.

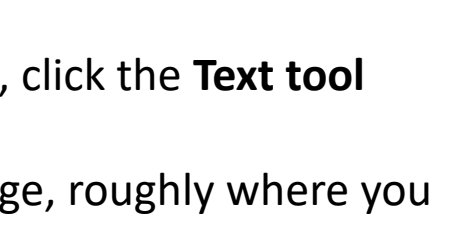

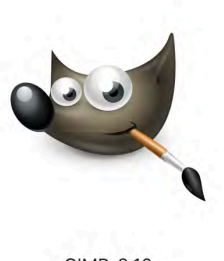

GIMP-2.10 Application - 461.2 MB

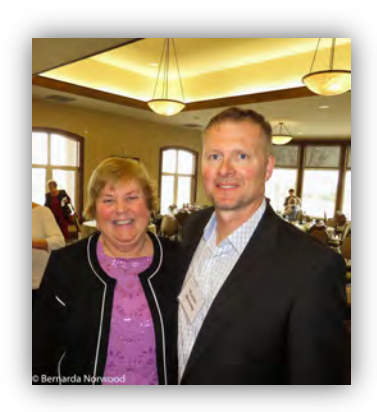

### **Photoshop Software - Adobe**

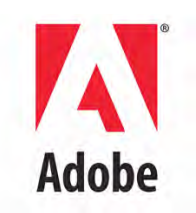

**Adobe Photoshop & Adobe Premiere** – you can buy it as a package ( \$149.00 US) or a monthly subscription

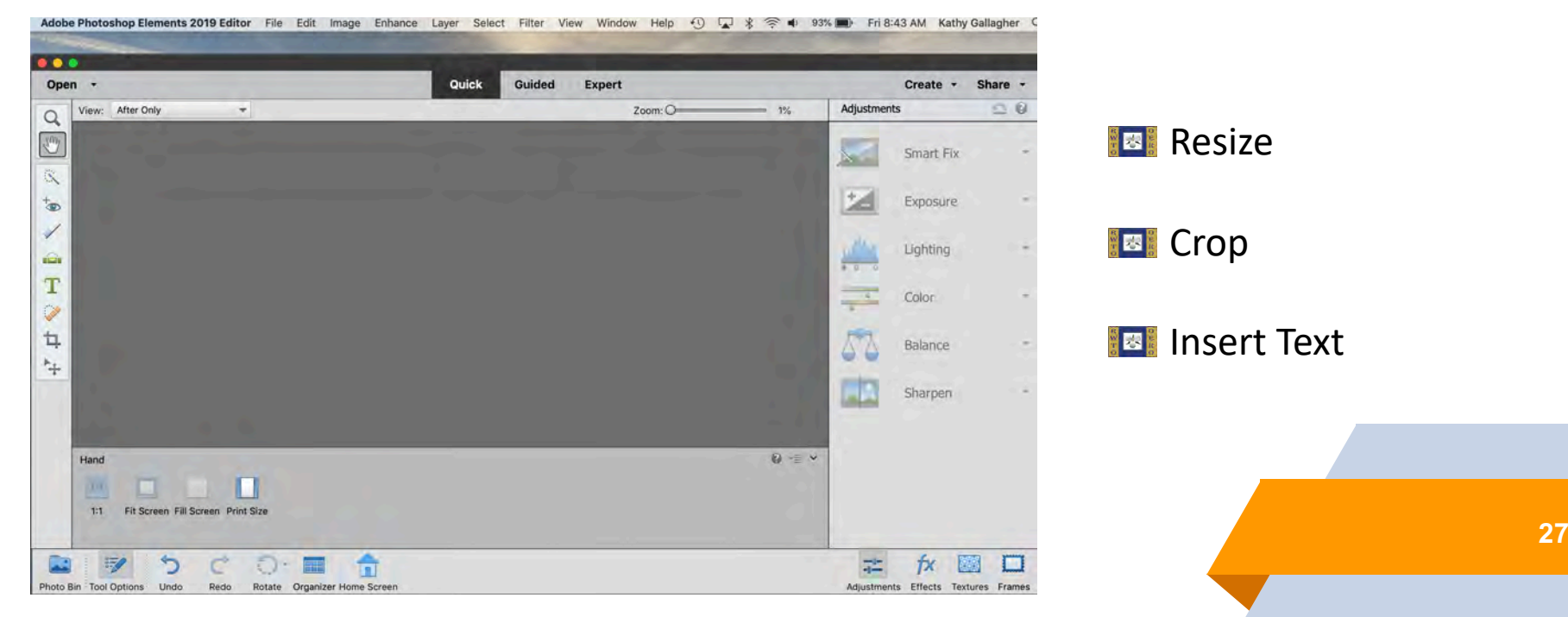

### **Renaming A Photo ( Mac or PC )**

**Renaming a photo on an iPhone ,iPad or Android**

**[How to Rename a Photo on an Apple Device](https://www.tabbloidx.co/rename-photos-iphone-ipad/)**

**Renaming a photo on a Mac desktop [How to Rename a Photo on a Mac Desktop](https://www.youtube.com/watch?v=jl0T0vu2kpc)**

**Renaming a photo on a PC desktop**

**[How to Rename a Photo on a PC](https://www.youtube.com/watch?v=DmedBas8uQc)**

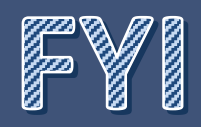

# **Communications Convenors Page**

**It is important to update regularly in order to keep members informed of the most current information.**

All the information from this workshop and last year's workshop is on the **Communications Convenors Page**

**Click or Copy the link below:**

<https://rwto.org/branches/communication-convenors/>

# **What makes a cool teacher ?**

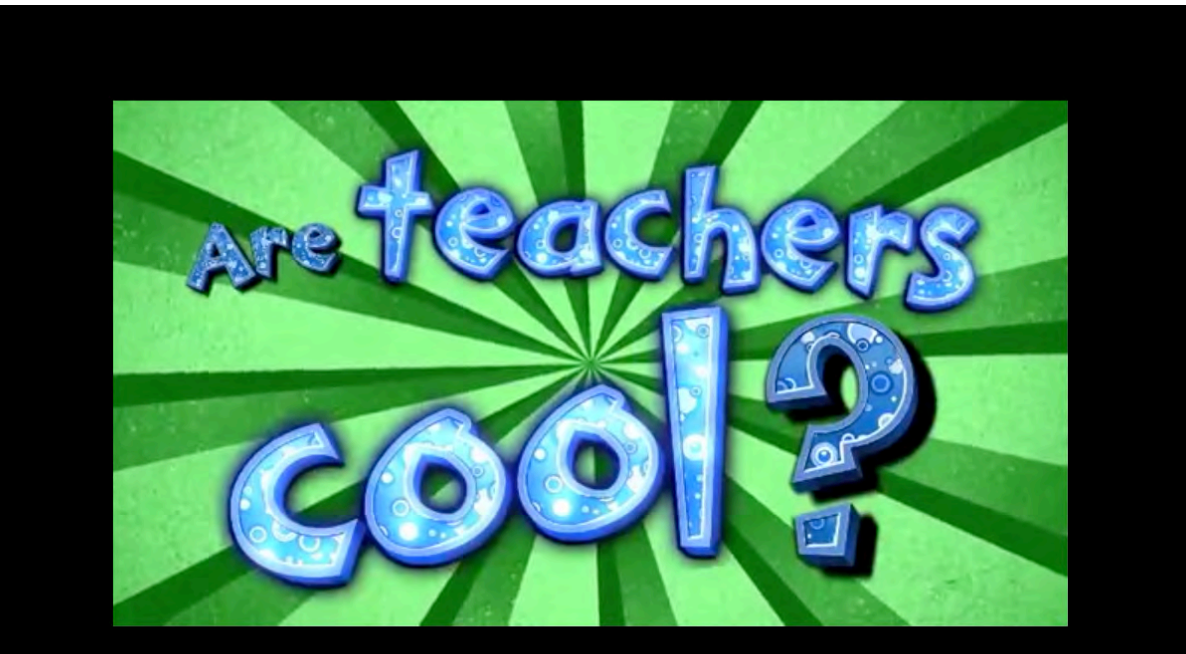